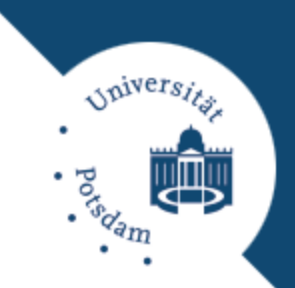

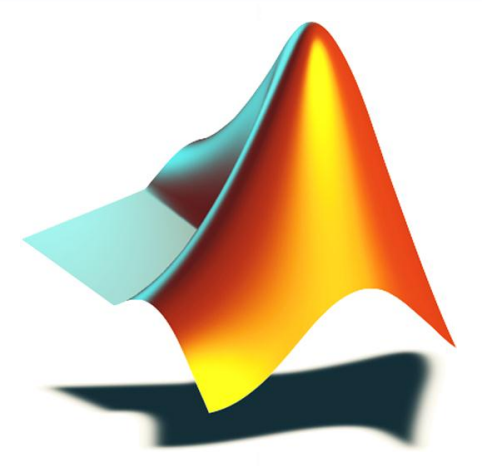

# **INTELLIGENTE DATENANALYSE IN MATLAB**

Einführung in MATLAB

# **Überblick**

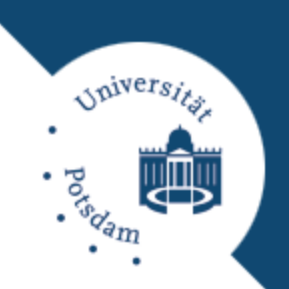

### □ Was ist MATLAB?

- Abkürzung für MATrix LABoratory.
- Numerikprogramm für das Rechnen mit großen Zahlenfeldern (Matrizen und Vektoren).
- **Interpretersprache.**
- Werkzeug zur Erzeugung von graphischen Darstellungen und Oberflächen.
- □ Was ist MATLAB nicht?
	- MATLAB ist (eigentlich) kein Arithmetikprogramm für symbolisches Rechnen.

# **Überblick**

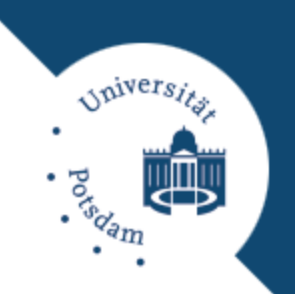

## Warum MATLAB?

- Einfache Syntax basierend auf dem Matrix-Datentyp.
- Breites Spektrum mathematischer Funktionen und Algorithmen aus verschiedenen Anwendungsbereichen.
- **Plattformübergreifende Programmiersprache.**
- Einfach zu bedienende Visualisierungsmöglichkeiten.
- Demos: http://www.mathworks.de/products/matlab/demos.html

## Alternativen?

- **□** Octave, Scilab
- **DR**

#### **Arbeitsfenster**

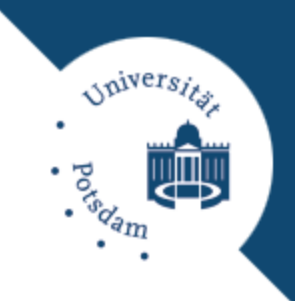

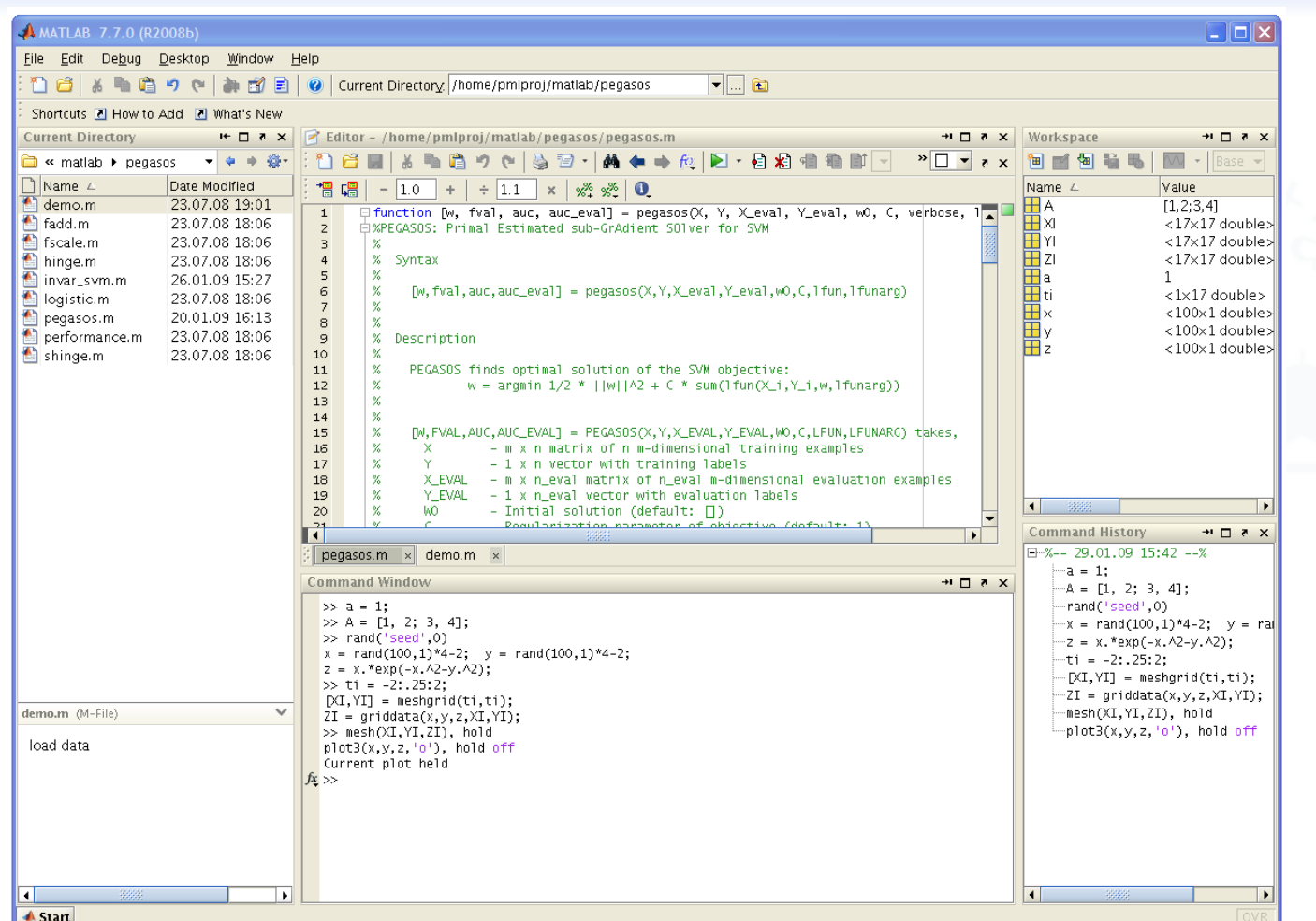

#### **Hilfe und Plot-Fenster**

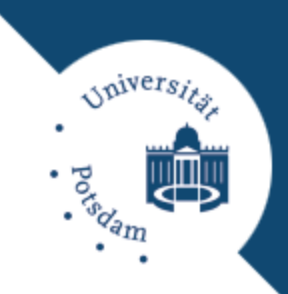

#### **Q** Help  $\Box$  $\Box$  $\times$ Figure 1  $\blacksquare$  $\blacksquare$  $\blacksquare$ File Edit View Go Favorites File Edit View Insert Tools Desktop Window Desktop Window Help  $\mathbf{v}$ Help **Help Navigator** × 44 plot3  $\times$   $\overline{\phantom{a}}$ Title: griddata :: Functions (MATLAB®) Demos **MATLAB**<sup>®</sup> Contents | Index | Search Results 11 11 Documentation Search Results (34) Provide feedback about this page Title griddata Plot Objects Data gridding Properties Changed by Built-I... -05 Functions for Plotting Line Gr...  $0.4$ Enhancing Color Separation ... Syntax Specifying Starting Points for...  $0.3$ Three-Dimensional Stem Plots  $ZI = griddata(x,y,z,XI,YI)$  $0.2$ Surface Plots of NonuniformI... Negative Log-Likelihood Fun...  $[XI, YI, ZI] = griddata(x, y, z, XI, YI)$  $0.1$ Core Graphics Objects  $[\ldots] = \text{griddata}(\ldots, \text{method})$  $\theta$ Types of MATLAB Plots  $[...]$  = griddata $($ ..., method, options)  $\blacksquare$  $-0.1$ Demo Search Results (10)  $-0.2$ **Description**  $Pr$ Title  $-0.3$ Tessellation and Interpolatio... MA  $ZI = griddata(x, y, z, XI, YI)$  fits a surface of the form  $z =$ Three-Dimensional Knot MA  $-0.4$  $f(x,y)$  to the data in the (usually) nonuniformly spaced Fitting an Orthogonal Regres... Sta  $-0.5$ . Loma Prieta Earthquake -M4 vectors  $(x, y, z)$ , griddata interpolates this surface at the Cluster Analysis Sta  $\overline{a}$ points specified by (XI, YI) to produce ZI. The surface always Enhancing Multispectral Colo... Im passes through the data points. XI and YI usually form a Partial Least Squares Regress... Sta uniform grid (as produced by meshgrid). Fitting Data with Generalized... Sta Non-Classical Multidimensio... Sta Simulating Dependent Rando... Sta XI can be a row vector, in which case it specifies a matrix with  $\overline{\mathbf{1}}$ constant columns. Similarly, YI can be a column vector, and it  $\vert \cdot \vert$  $-2 - -2$ Search Support Database on Web for specifies a matrix with constant rows.  $plot3$

#### **Das Programm Hilfe**

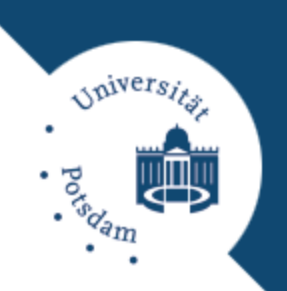

## Folgende Befehle:

help **Listet alle Hilfe-Themen auf** help topic **Hilfe zu einem speziellen Thema** help command Hilfe zu einem speziellen Befehl Helpwin Öffnet MATLAB-Hilfefenster Lookfor keyword Sucht in allen MATLAB-Dateien nach einem speziellen Stichwort

## Online-Hilfe.

#### **Das Programm Befehle in MATLAB**

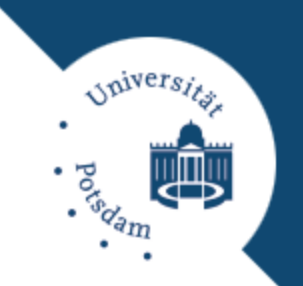

- Skriptsprache: Eingabe erfolgt durch einen ASCII-Text (.m-File) oder über die Tastatur.
- Skripte mit Parameterübergabe heißen Funktionen.
- Befehl wird nach dem Enter-Zeichen sofort ausgeführt.
- □ Durch Befehl wird gleichnamiges .m-File gestartet welches wiederum eine Folge von Befehlen enthält.
	- Jedes selbstgeschriebene Programm erweitert MATLAB um einen neuen Befehl.
- Grundlegende Funktionen sind eingebaut.

**Datenstruktur in MATLAB**

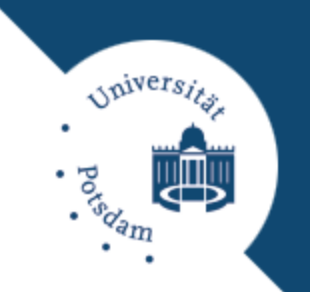

- Standard-Variablen sind mehrdimensionale Felder (Skalare, Vektoren, Matrizen usw.).
- Zahlen sind i.d.R. Fließkommazahlen doppelter Präzision, Ausnahmen:
	- Strings sind 1xN-Felder vom Typ Character (ASCII-Zeichen).
	- **In der Bildverarbeitung werden oft Felder** von vorzeichenlosen 8-Bit-Ganzzahlen verwendet.
	- Wahr/Falsch-Felder als Ergebnis logischer Operationen.
- Dimensionierung zu keiner Zeit erforderlich, aber empfehlenswert.

**Datenstruktur in MATLAB**

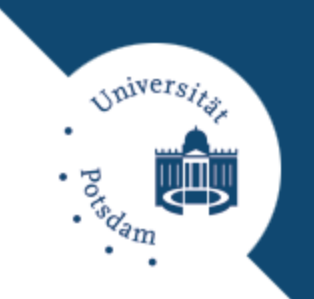

- Cell-Array: Feld mit beliebigem Inhalt z.B. Skalar, Matrix, String, Cell-Array usw.
- Sparse Matrix: Verhält sich beim Rechnen wie normale Felder, benötigt bei dünn besetzten Feldern deutlich weniger Speicherplatz.
- Strukturen: Ähnlich Struct-Element in anderen Programmiersprachen.

**Arbeitsbereich**

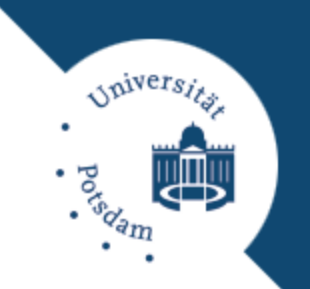

- $\Box$  Alle unter dem Prompt ">>" oder in Skripten erzeugten Variablen liegen im "Arbeitsbereich".
- Funktionen haben ihren eigenen, lokalen Arbeitsbereich.
- **□ Abfrage der im Arbeitsbereich befindlichen** Variablen:
	- >> who Your variables are:
	- a b b2 c
- Detailliertere Aufstellung: whos
- Löschen des Arbeitsbereiches: clear

## **Daten-/Befehlseingabe Skalare**

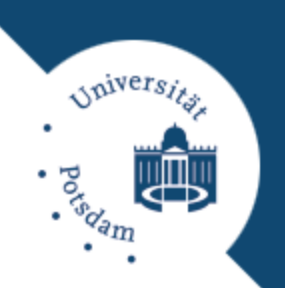

Eingabe von Skalaren:

```
>> a=2a=2
\gg a=sqrt(-16)
a=0 + 4.0000i
```
□ Ein Semikolon (;) unterdrückt die Ausgabe des Ergebnisses:

>>  $a=1.2345 * 2;$ 

Nachträgliche Abfrage:

```
\gg a
a=2.4690
```
#### **Vektoren**

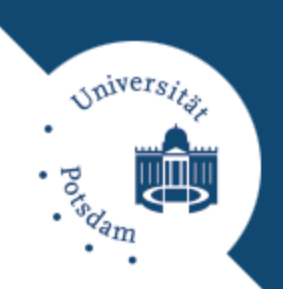

```
 Eingabe von Vektoren:
    >> b=[2, 4, 6, 8]b=2 4 6 8
Dies ist ein 1x4-Vektor, also ein Zeilenvektor.
 Im Unterschied dazu ist
    >> b2=[2;4;6;8]b2=2
          4
           6
          8
ein 4x1-Vektor, also ein Spaltenvektor.
```
#### **Vektoren**

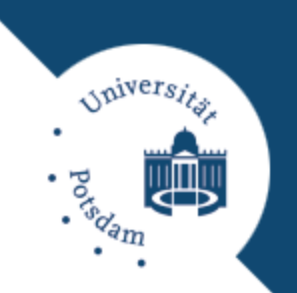

Doppelpunkt erzeugt Zeilenvektoren:

 $>> b=2:2:8$  $b=$ 2 4 6 8 Parameter sind Anfang, Schrittweite und Ende der Folge.

□ Parameter sind Anfang, Ende und Anzahl:

```
\gg b2=linspace(1,3,5)
b2 = 1.00 1.50 2.00 2.50 3.00
```
**Matrizen**

*Spiversit* 

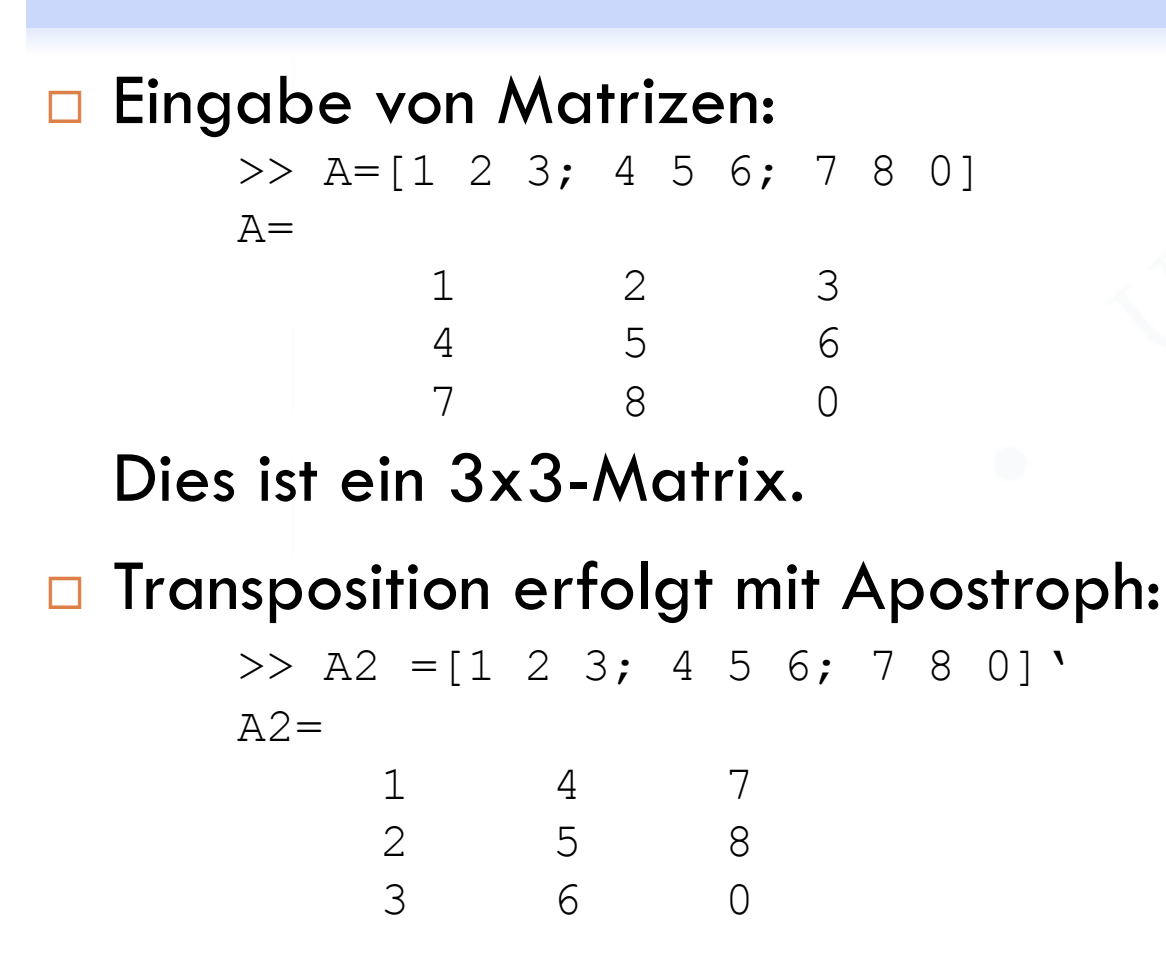

#### **Laden und Speichern**

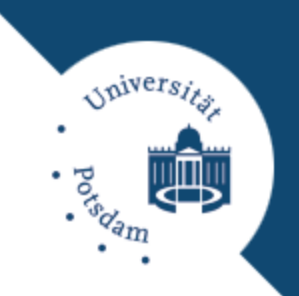

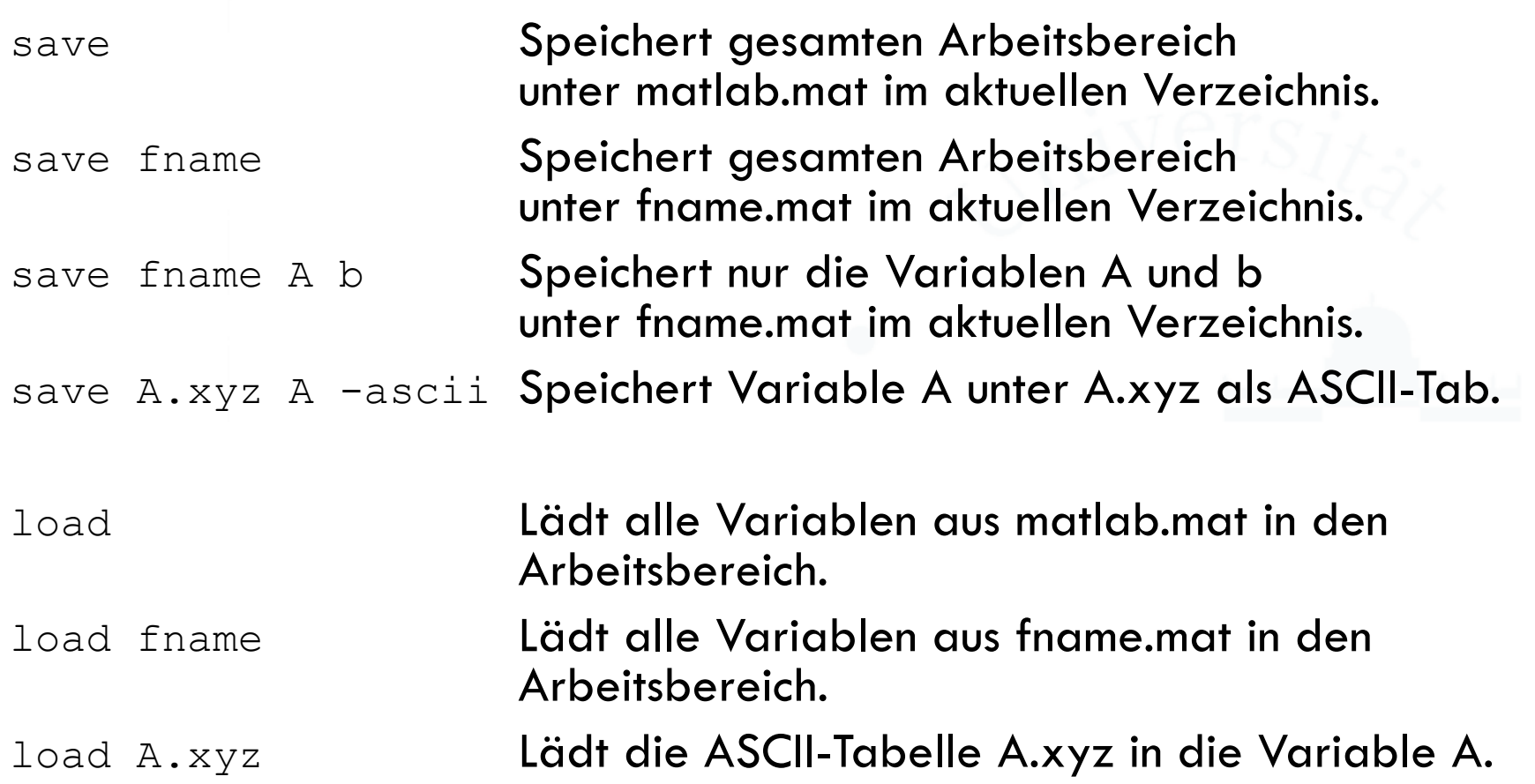

**Indizierung**

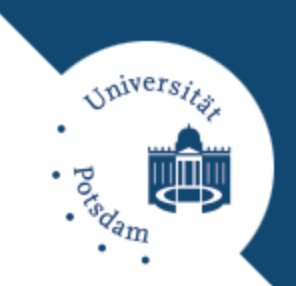

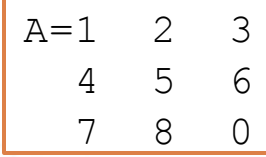

Lineare Indizierung:

>> A(6) liefert die 8: spaltenweise Zählung

#### □ Indizierung über Zeile und Spalte:

>> A(2,3) liefert die 6: Name(Zeile, Spalte)

#### □ Indizierung mit Vektoren:

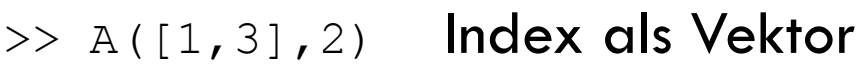

- >> A(2,:) liefert die gesamte 2. Zeile
- >> A(:,3) liefert die gesamte 3. Spalte

## **Variablen**

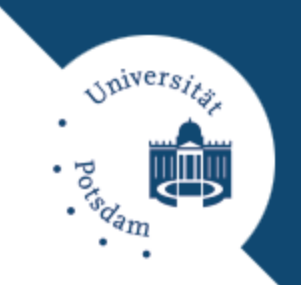

#### **Manipulation von Matrizen**

## Änderung von Werten erfolgt durch Zuweisung:

>> A(4,4)=28  $A =$  1 2 3 0 4 5 6 0 7 8 0 0 0 0 0 28

Matrixgröße wird zur Laufzeit automatisch angepasst.

Informationen über Matrizen (Variablen):

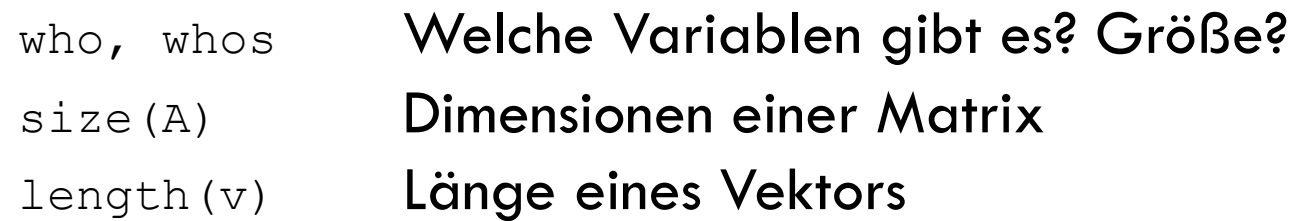

## **Variablen**

#### **Matrizen automatisch erzeugen**

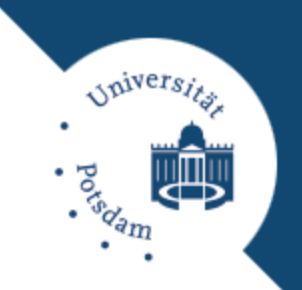

## □ Weitere Befehle zum Erzeugen spezieller Matrizen:

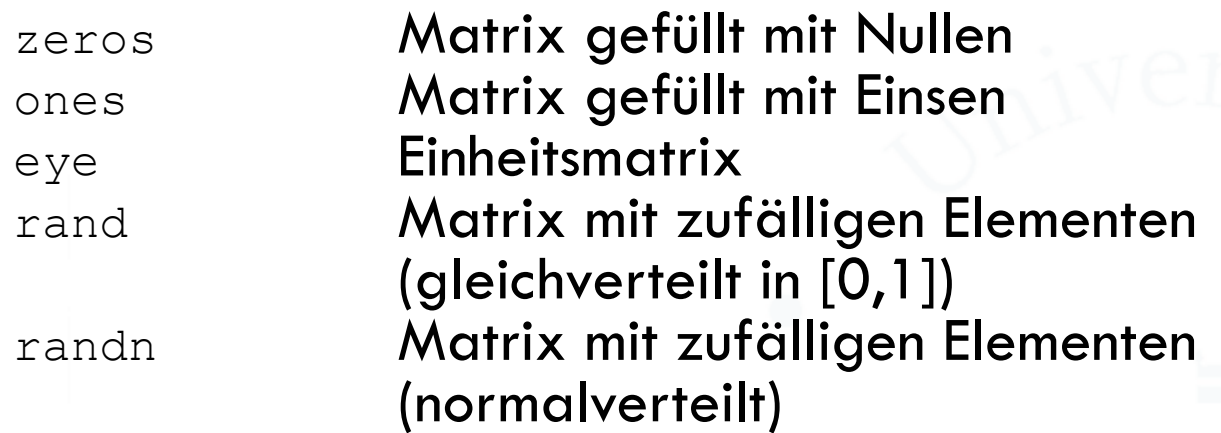

#### Beispiel:

 $>> x=rand(1, 4)$ >> plot(x)

# **Variablen**

**Besondere Variable**

Onivers,

 Variablen welche beim Start von MATLAB vorhanden sind (können nachträglich überschrieben werden):

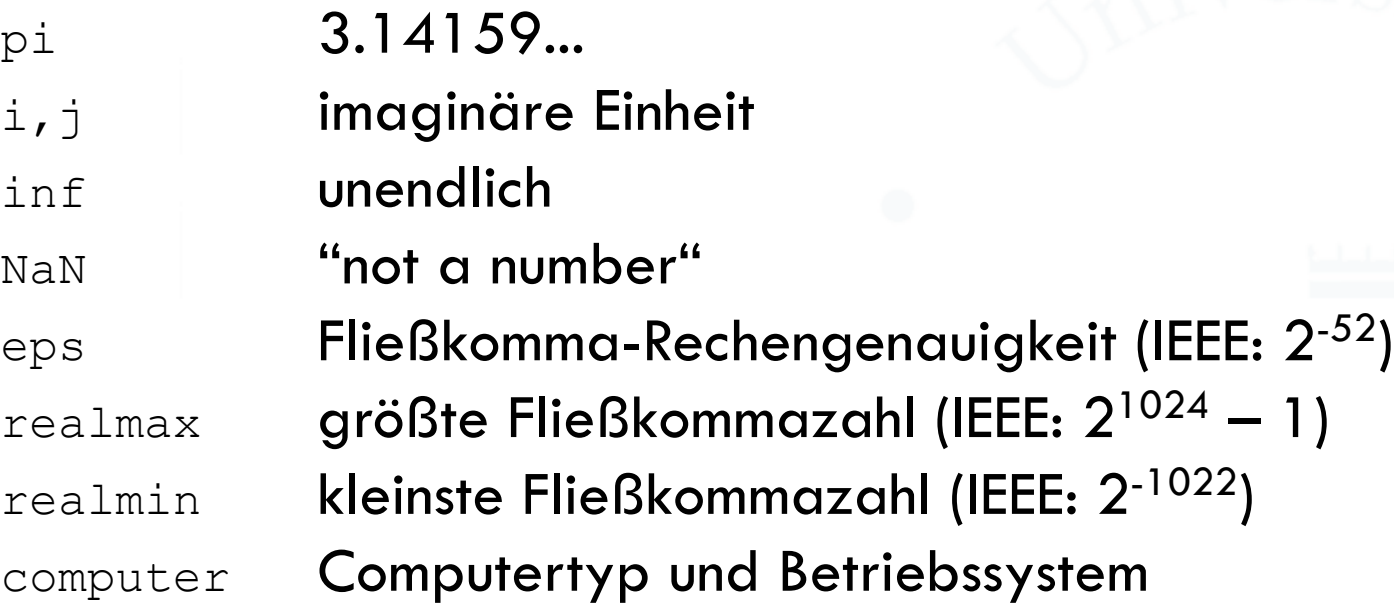

**Arithmetische Ausdrücke**

## Verknüpfungszeichen für Matrizen:

- + Addition
	- **Subtraktion**
- $\star$  Matrix-Multiplikation
- $\land$  Matrix-Potenzierung
	- / Matrix-Division
	- \ Matrix-Linksdivision
		- ' komplex-konjugierte Transposition

## Elementweise Verknüpfungen:

- .\* elementweise Multiplikation
	- elementweise Potenzierung
		- ./ elementweise Division

Onivers.

**Beispiele**

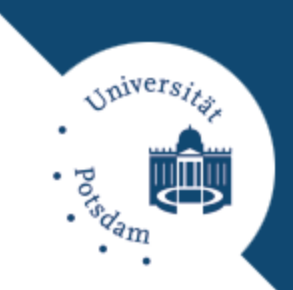

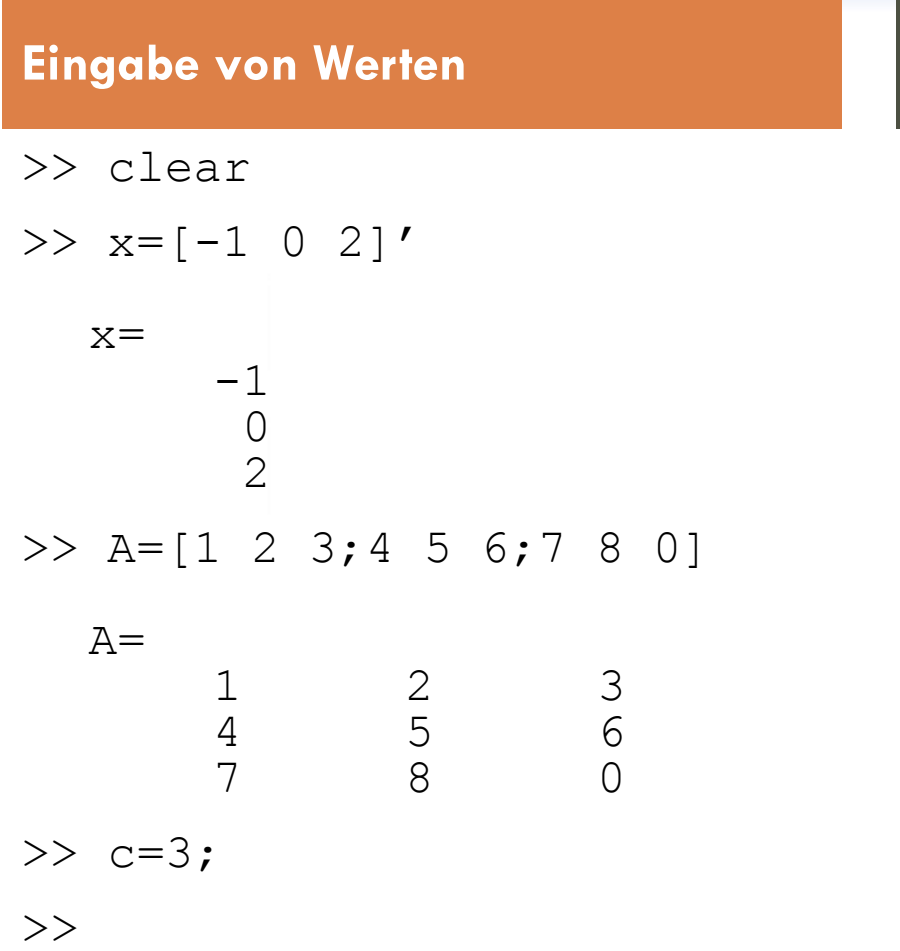

#### **Eingabe von Werten Matrixoperationen**

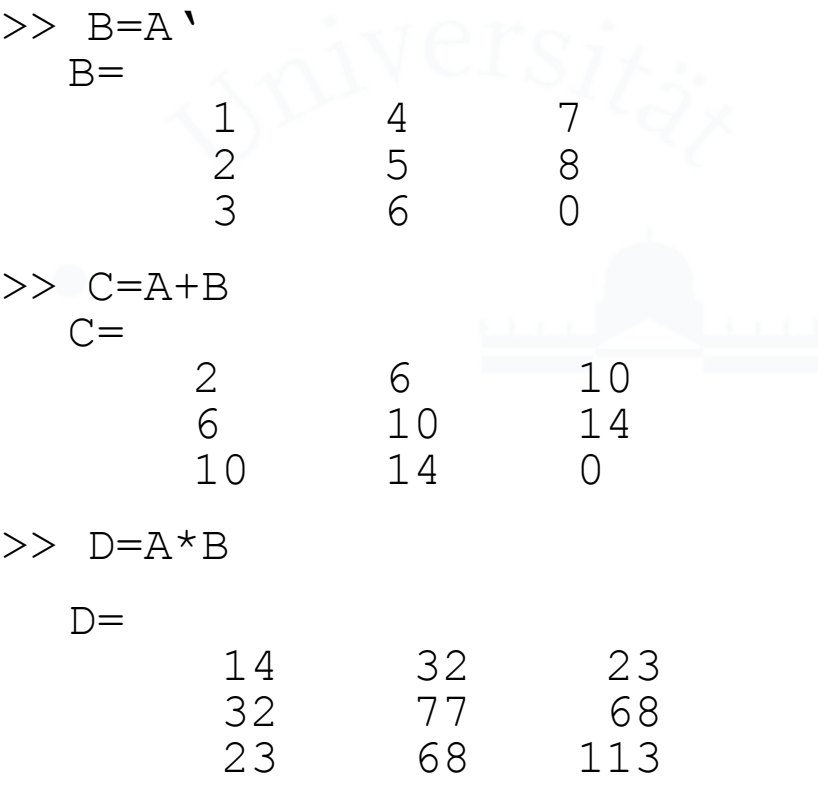

 $>>$ 

**Beispiele**

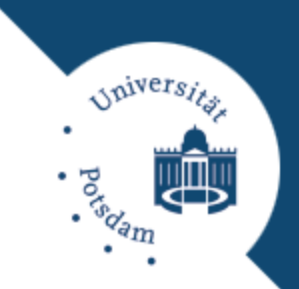

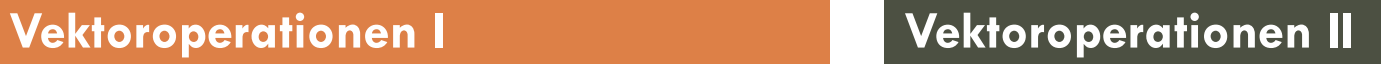

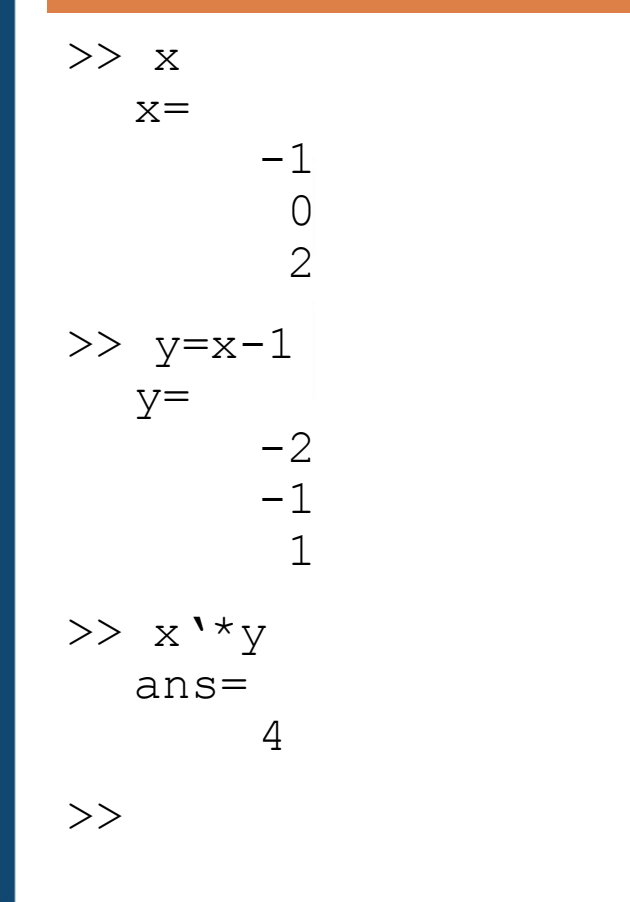

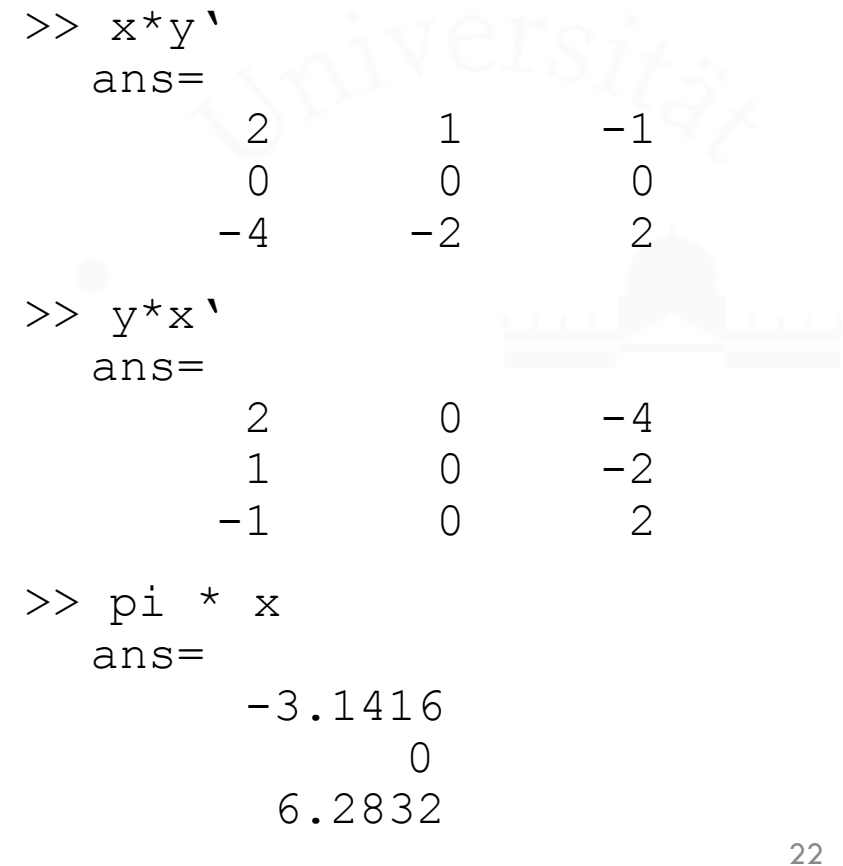

**Matrix-,,Division"** 

*Spivers* 

## $\Box$  "Linksdivision" in MATLAB:

 $X = A \setminus B$  bedeutet  $X = inv(A) * B$ Hier ist x die Lösung von  $A * X = B$ .

- **E** Linksdivision definiert, wenn A genauso viele Zeilen hat wie B.
- Falls die Matrix A quadratisch ist, wird sie nach dem Gauß'schen Eliminationsverfahren berechnet.
- Hat A mehr oder weniger Spalten als B, dann ist X die Lösung des über- bzw. unterbestimmten Gleichungssystems A \* X = B im Sinne kleinster Quadrate.

## $\Box$ , Rechtsdivision" in MATLAB:

 $X = A / B$  ist definiert durch  $A/B = (B' \setminus A')'$ Hier ist x die Lösung von  $X * A = B$ .

**Beispiel**

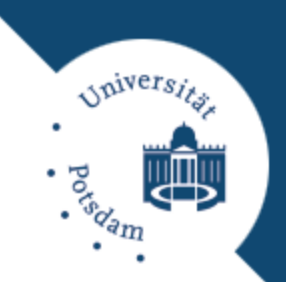

#### **Matrix-,,Division"**

 $>> b=A*_{X}$  $b=$ 5 8  $-7$  $>> z = x$ >> x=A\b  $x=$ -1 0 2  $\gg$  all(z==x) ans= 1

D Lösen des folgenden Gleichungssystems:

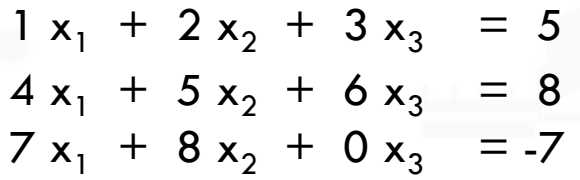

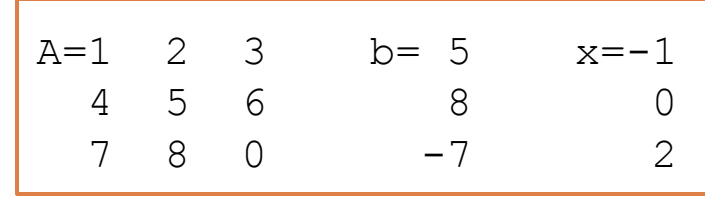

**Logische Ausdrücke**

Universi

## □ Vergleichsoperatoren:

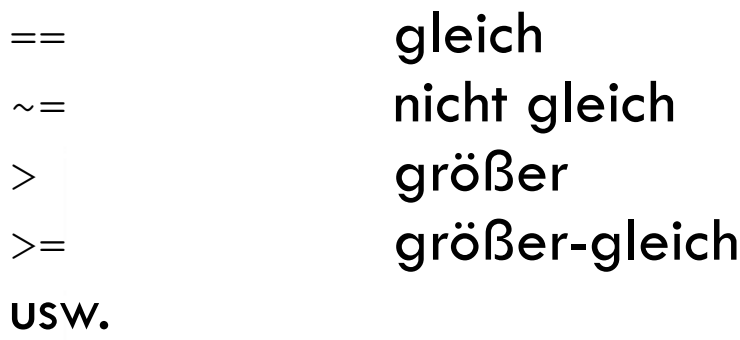

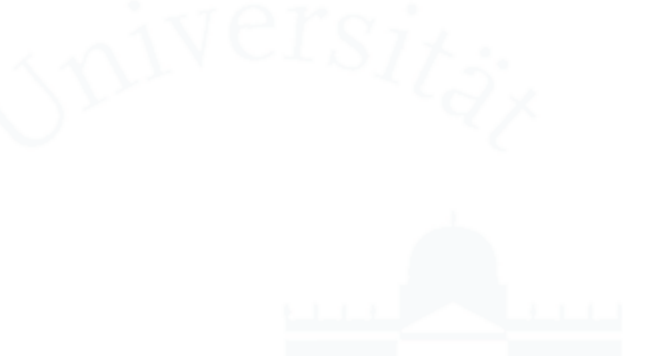

#### D Logische Verknüpfungen:

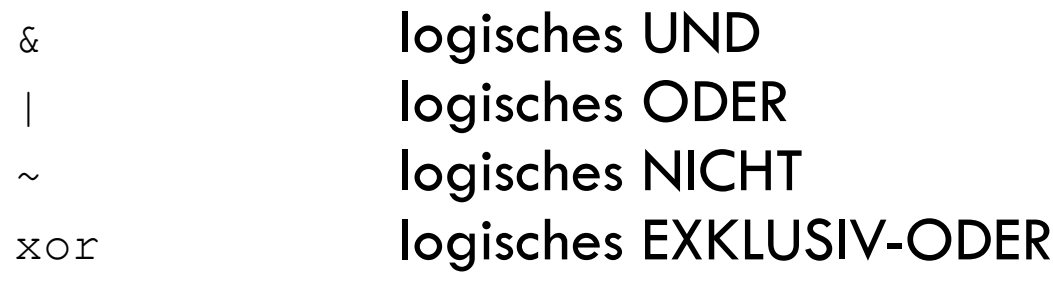

**Beispiel**

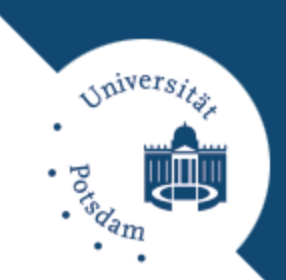

#### **Boolesche Variablen**

0 0 0

0 1 1

1 1 0

 $>> L = (A \ge 5)$ 

 $L =$ 

 $>>$  B=A(L)

$$
B =
$$

$$
\begin{array}{c}\n 5 \\
 8 \\
 6\n \end{array}
$$

7

- **Example 1** Ergebnisse von Logik-Operationen werden in 0/1-Matrizen gespeichert.
- Boole-Matrix kann zur Indizierung verwendet werden.

## **Graphische Darstellung Überlick**

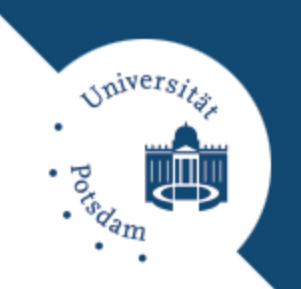

- MATLAB verfügt über umfangreiche Funktionen zum Erzeugen von graphischen Darstellung:
	- Einfache Darstellung von Messreihen in kartesischen Koordinaten.
	- **Polarplots.**
	- **□** 3-dimensionale, farbcodierte Pixelbilder.
	- 3D-Flächen mit Höhenlinien.
	- Beleuchtete 3D-Flächen mit Schatten und Glanzlichtern.

# **Graphische Darstellung**

**Linien und Flächen**

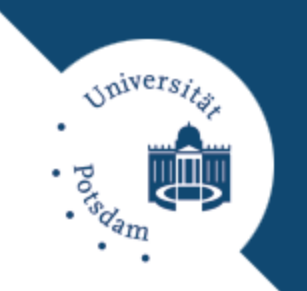

**D** Funktion plot() stellt Werte in der xy-Ebene dar. Format: plot (x, y,'symbols')

- □ Funktion plot3() stellt Werte im xyz-Raum dar. Format:  $plot3(x,y,z,'symbols')$
- □ String 'symbols' gibt Farbe, Punkt-/Linienform und -typ an.
- Zahlreiche weitere Plot-Befehle: line, axis, view, mesh, surf, surfc

## **Programmieren in MATLAB**

**Schleifen & Bedingungen**

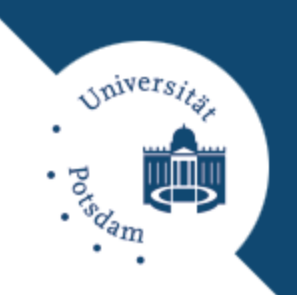

## $\Box$  If/else-Anweisung:

if condition statements else statements

end

## □ While-Schleife:

while condition statements end

 "condition" ist ein Boolscher Ausdruck.

## □ For-Schleife:

for counter=first:last statements end

- $\Box$  "break" zum vorzeitigen verlassen einer For- bzw. While-Schleife.
- D "continue" zum Sprung in die nächste Iteration.

# **Programmieren in MATLAB**

#### **Funktionen**

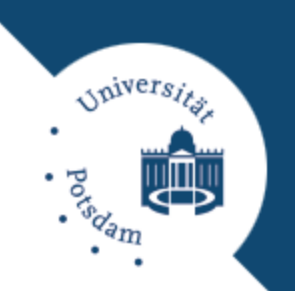

- Dateiname testfunktion.m
- Dateikopf function [A, B] = testfunktion(C, D, E)

 $A = \ldots$  $B =$ 

□ Aufruf der Funktion im eigentlichen Programm durch

```
[M, N] = testfunktion (A, B, C);
```
- Aufgaben können in Unterprogramme aufgeteilt werden.
- □ Jede globale Funktion in einer eigenen Datei.
- Definition von lokalen Funktionen innerhalb einer globalen Funktion möglich.

## **Zusammenfassung**

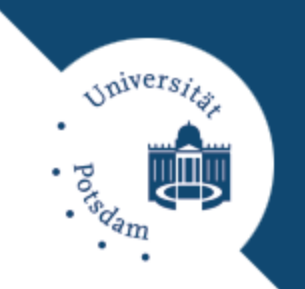

- MATLAB = Numerikprogramm für effizientes Lösen mathematischer Berechnungen.
- □ Interpretersprache, an mathematische Formulierungen angelehnt.
- Geeignet für Prototyping mathematischer Verfahren.
- Zahlreiche Visualisierungsmöglichkeiten.